# Contracting steps for **RELEASE COVENTRY** Medicare

**Contract Under: Living Secure Insurance Advisors** 

# Go to https://nomoreforms.com/

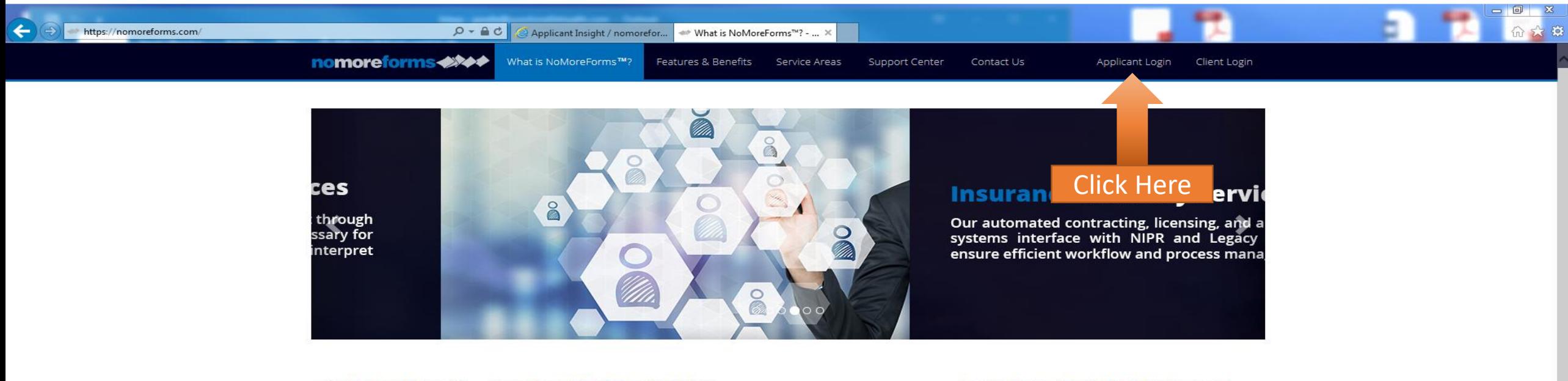

#### ◆ NoMoreForms™ — Paperless Workflow Solution

#### What Is NoMoreForms™?

NoMoreForms™ is a patented workflow automation solution that takes paper and form driven processes and makes them paperless. Any paper driven process can benefit from the NoMoreForms™ technology by reducing administrative burdens and paper costs while increasing process efficiency and integrity.

The solution provides a front-end for individuals who must complete forms, and a robust back-end portal with tools for data management, reporting, and content review.

The NoMoreForms™ solution is a customizable technology that companies in many industries have found countless applications where benefit is derived.

#### **Paperless, Automated Document Processing**

NoMoreForms™ is an earth-friendly software solution, and patented software technology that simplifies and streamlines document processing associated with a full array of multi-step business processes by eliminating the need for paper documents.

NoMoreForms™ collects, routes, processes, manages, and distributes documents and information for many tasks that are traditionally paper-intensive. Subscribers report a 38% reduction in costs derived from higher productivity and increased data integrity achieved by fewer internal resources.

#### Learn More About NoMoreForms™

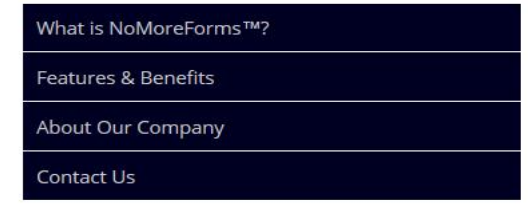

#### **Partners & Affiliates**

We are proud members and leaders of our most prominent industry organizations.

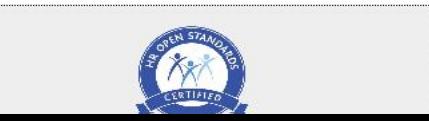

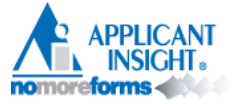

#### Login

NOTE: In order to effectively utilize the nomoreforms system you will need Adobe Acrobat reader. If you do not currently have Adobe Acrobat or would like to install the latest version, click here.

Google Chrome Users (Versions prior to 45): Google Chrome utilizes a reader that is incompatible with Adobe Reader. To enable your system to utilize nomoreforms, please click here for instructions.

Firefox Users: Firefox utilizes a reader that is incompatible with Adobe Reader. To enable your system to utilize nomoreforms, please click here for instructions.

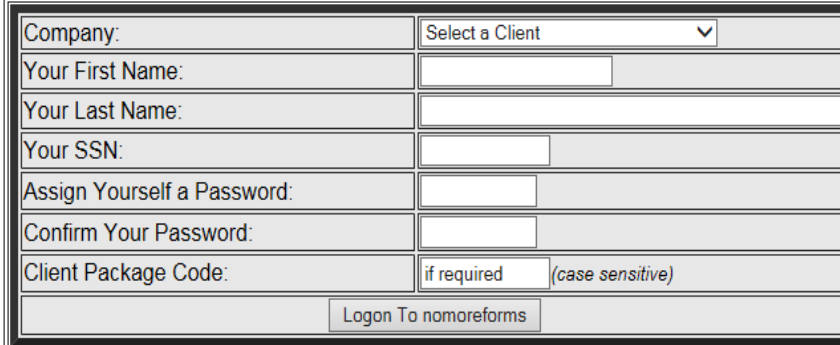

#### **Returning Applicant**

If you have previously entered the nomoreforms system, please logon now.

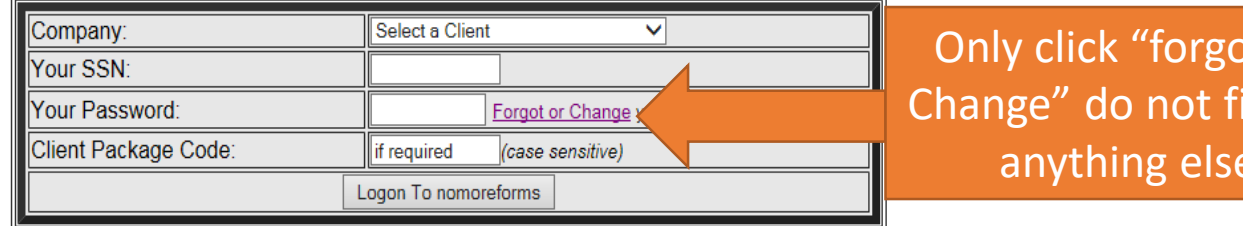

For comments or questions please email us or contact our Help Desk at

800-686-8279 (8:00 am - 8:00 pm EST).

To view our Technical Support Center, please click here.

nomoreforms Privacy Policy

Do NOT create a new account, **ONLY click "Forgot or Change your** password"

t or

Il out

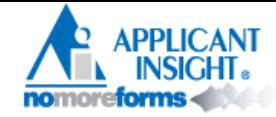

#### **Change Your Password**

If you have forgotten your password, you can create a new one in two easy steps! (To protect your security, we cannot reveal your old password.)

Step 1. Supply your personal authentication information. Note: All answers must be correct to create a new password.

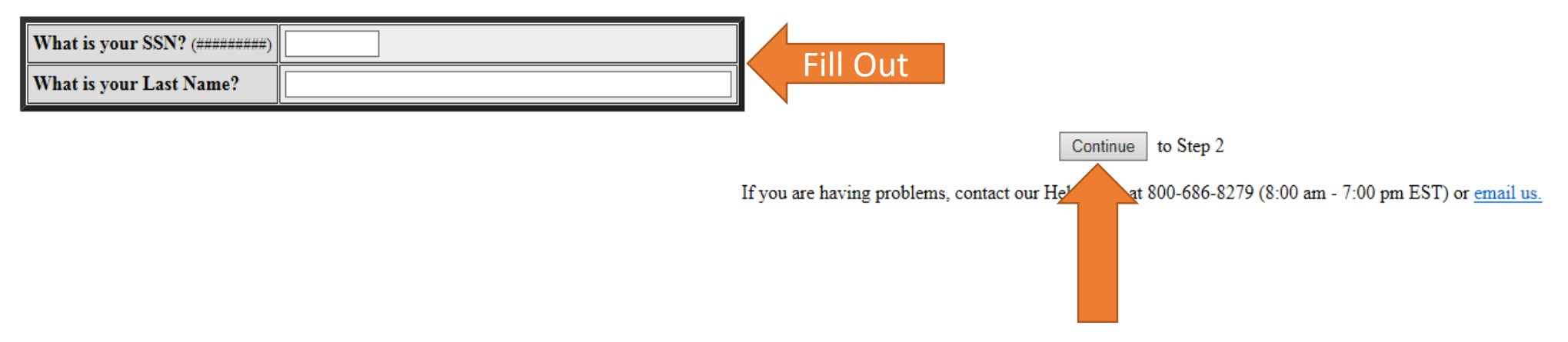

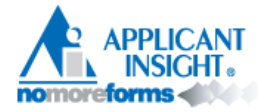

#### **Change Your Password**

Step 2. Please enter your new Password twice below, then click "Submit".

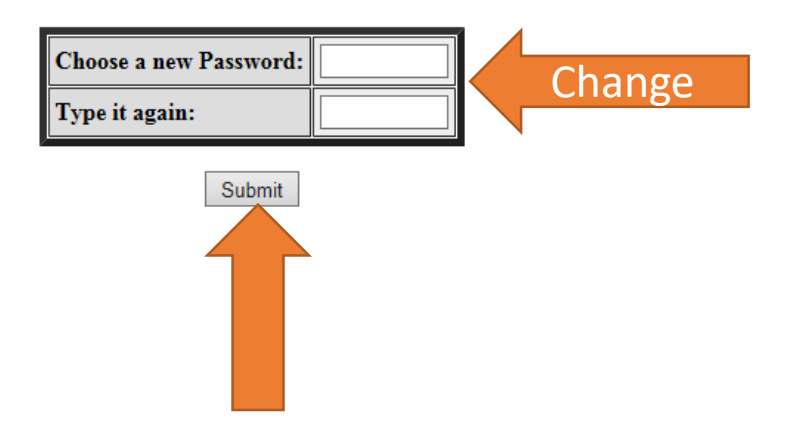

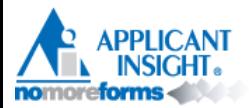

#### **Change Your Password**

You have successfully changed your Password! Please exit out of this page and logon to nomoreforms.

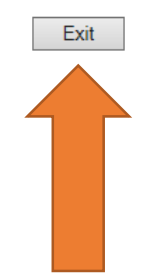

# Now go to [https://www.ainsight.com/nomoreforms/logon?ty](https://www.ainsight.com/nomoreforms/logon?type=client&clientCode=CNTY) pe=client&clientCode=CNTY

#### aetna

#### Login

NOTE: In order to effectively utilize the nomoreforms system you will need Adobe Acrobat reader. If you do not currently have Adobe Acrobat or would like to install the latest version, click here

Google Chrome Users (Versions prior to 45): Google Chrome utilizes a reader that is incompatible with Adobe Reader. To enable your system to utilize nomoreforms, please click here for instructions.

Firefox Users: Firefox utilizes a reader that is incompatible with Adobe Reader. To enable your system to utilize nomoreforms, please click here for instructions.

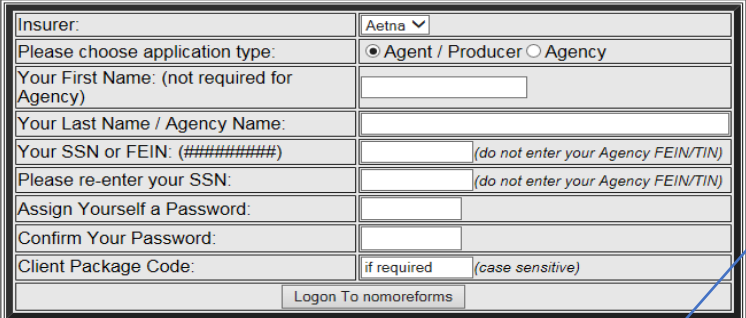

#### **Returning Applicant**

If you have previously entered the nomoreforms system, please logon now,

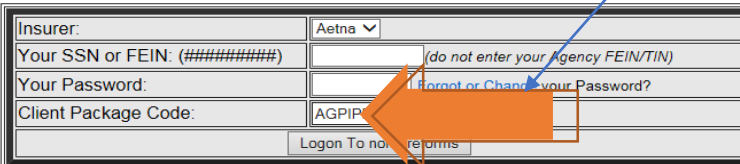

Login using Client Package Code

Client Package Code for Living Secure (Note: Same number will be used FOR EVERYONE):

## AGPIPPAG4

For comments or questions please email us or contact our Help Desk at

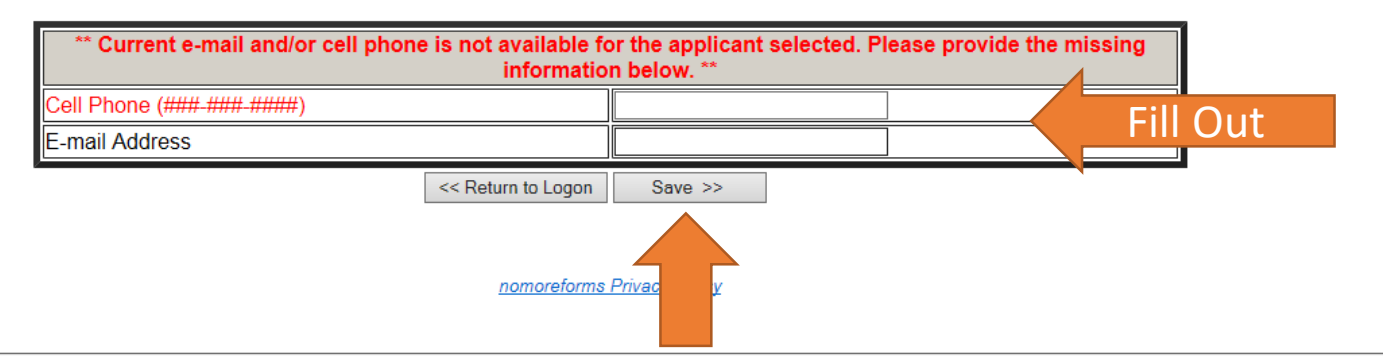

For comments or questions please email us or contact our Help Desk at 800-686-8279 (8:00 am - 8:00 pm EST).

To view our Technical Support Center, please click here.

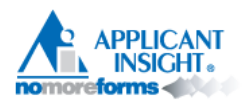

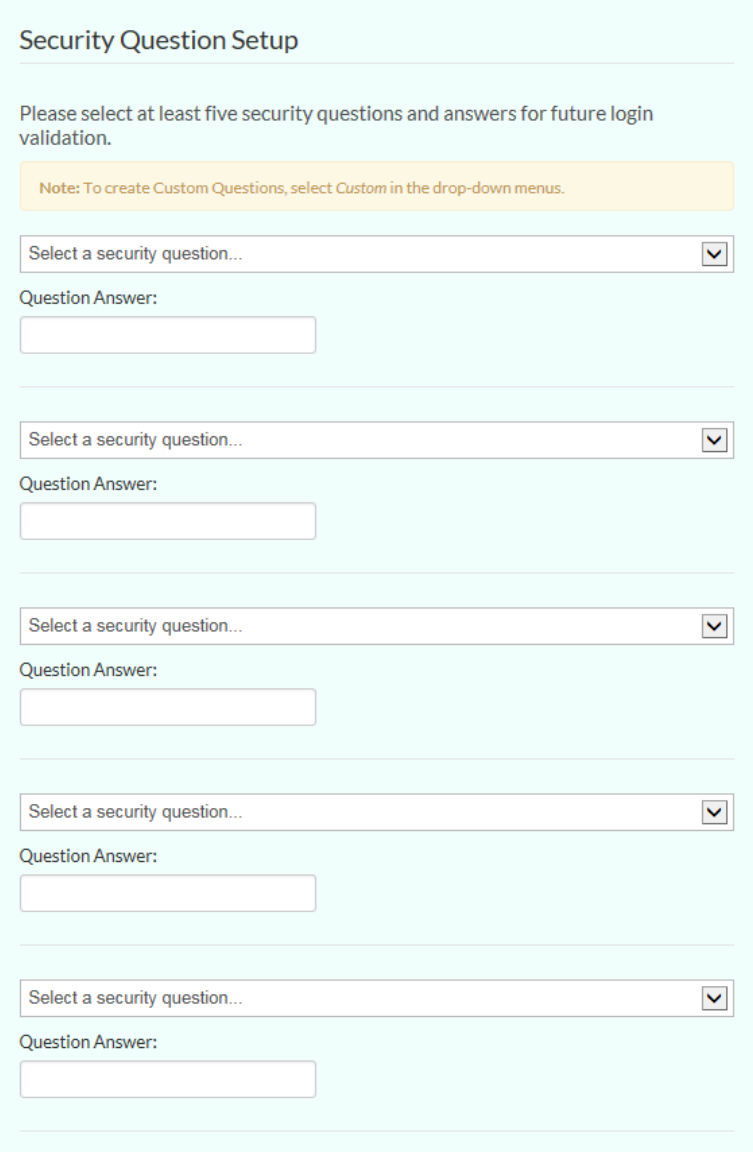

#### Complete 5 security **Questions**

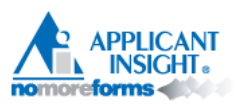

For security purposes, your password must be changed.

Please follow the below guidelines to create a new one.

- Must be between 8 and 10 characters long.
- Must contain:
	- One uppercase letter.
	- One lowercase letter.
	- One number or special character.
- Must not contain:
- $\bullet$  User ID
- User email
- User name first, middle, or last
- User phone number
- $\bullet$  Spaces
- The words "user" or "password"
- Must not have been used within the past 13 months.

It is also recommended that you select a password that can't be found in the dictionary or is easily guessable.

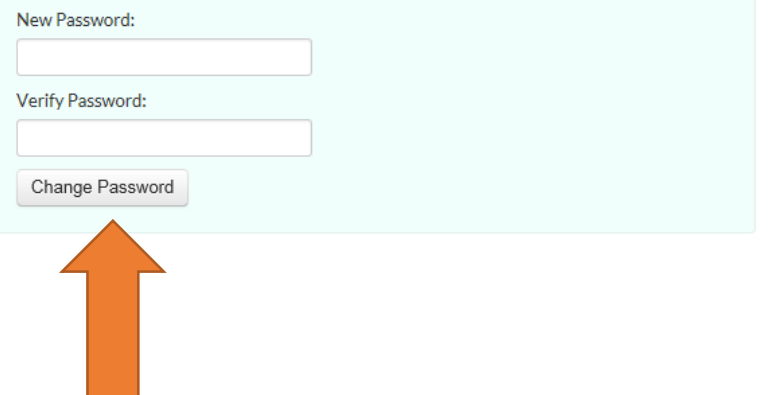

Create a New Password

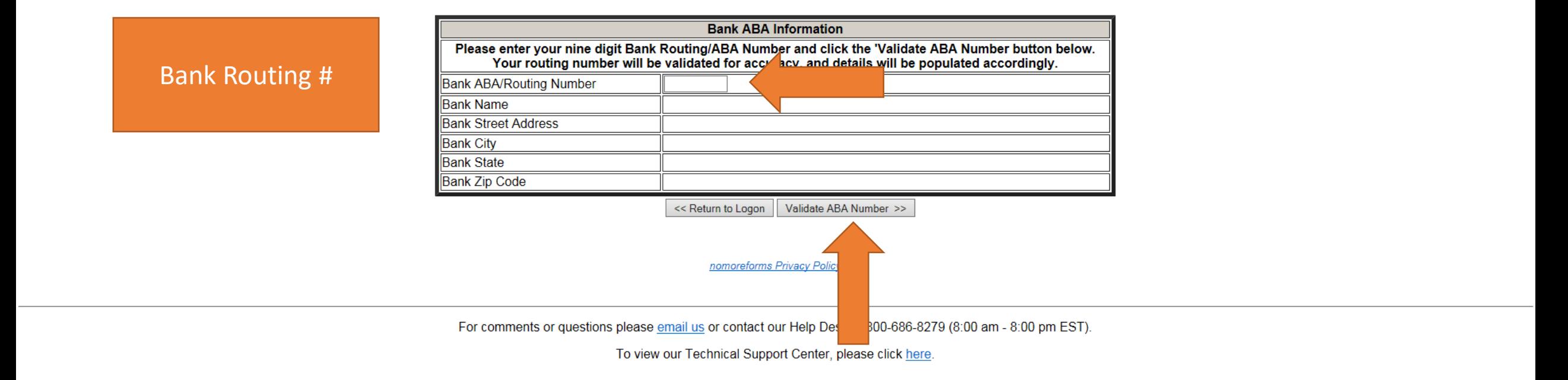

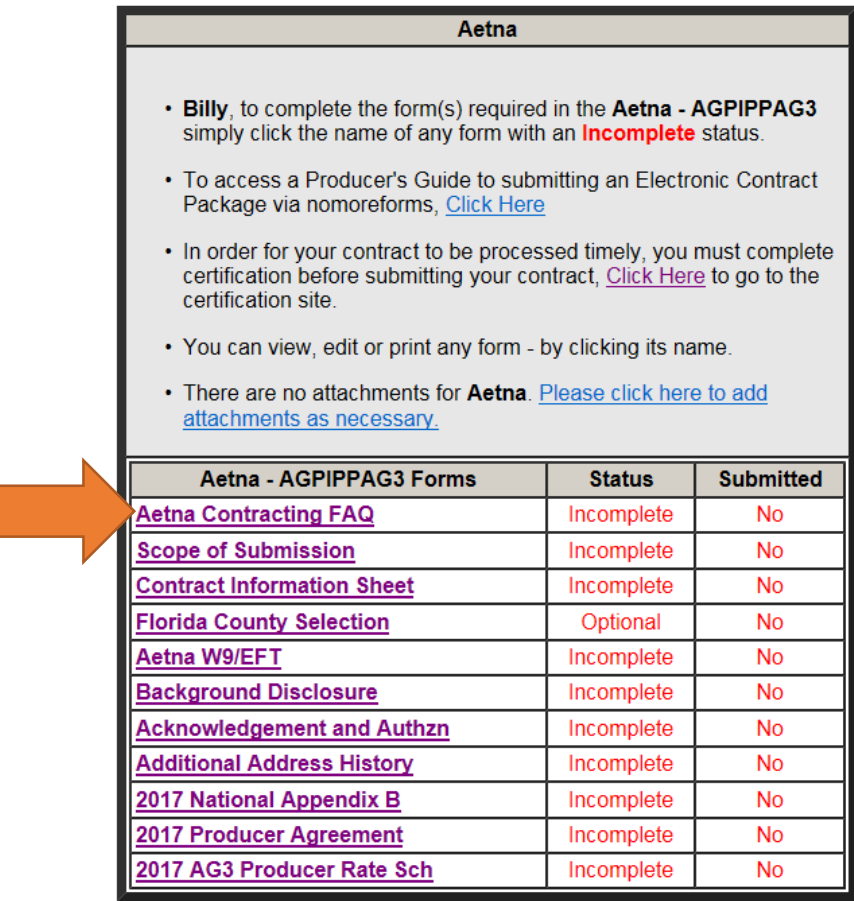

Return to nmf Logon

#### **Contract Package Quick Reference Guide**

#### **Down**

Scroll

#### **Certification Requirement**  $\frac{1}{2}$

Applicants are required to complete Aetna Individual Medicare certification prior to their  $\circ$ contract being processed. If you have not already completed the Aetna individual Medicare certification for 2017, please visit our certification website by copying the following link into a new browser window - https://aetna.cmpsystem.com/ext/ahip/login.php

#### **SSN/TIN Submissions** -10

Submission using an FEIN or business TIN will be declined. If you are a principal and wish to  $\circ$ contract your business, your contracting package must be submitted using your SSN. The business FEIN or TIN will be provided on the Contract Information Sheet.

#### $\frac{1}{2}$ **Name Changes**

- If you are changing your name, please attach NMF a copy of the updated resident state license to  $\circ$ your submission. You will also need to update your name on the Aetna W9/EFT form in your contracting package.
- **☆** Signing the Aetna Marketing Agreement for Upline or Producer Agents
	- Astro Maricetine Agreement for Dreament Agent

agreement. Do not indicate any individual or entity other than yourself or the business entity which you represent.

- If you intend to enter into the agreement as an individual (i.e., not contracting  $\bullet$ as the principal of an agency), the "Agent name" must match the agent name listed on the Contract Information Sheet.
- If you intend to enter into the agreement as a business entity, the "Agent"  $\bullet$ name" must be that of the business entity which you represent as the principal.

#### **Bank Validation** -66

Bank Street Address, City, State, and Zip Code will be based off of the corporate office for your  $\circ$ bank rather than the branch you use for your banking needs.

If you have any questions or concerns while completing your contracting documents, please contact the Broker Services Department via email at **BrokerSupport@aetna.com** or by phone at 1-866-714-9301.

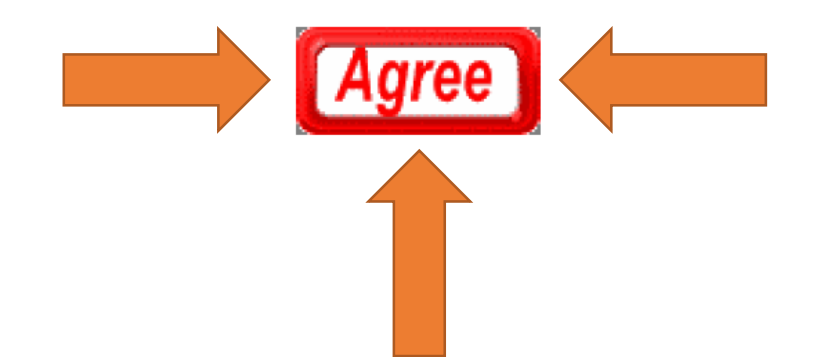

**NMF** Tips

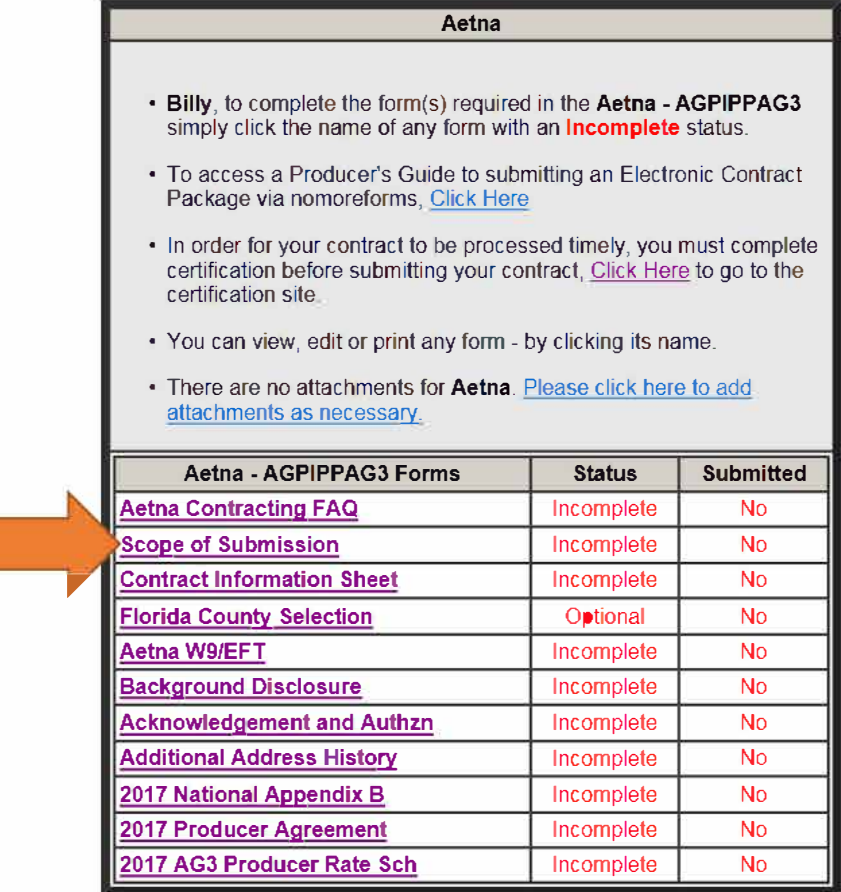

Return to nmf Logon

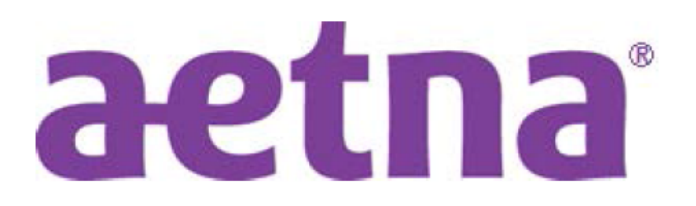

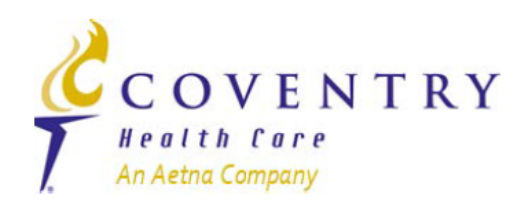

#### Date: 06/21/2017 Put the Date **Scope of Submission** mm/dd/yyyy

**INSTRUCTIONS:** Please indicate the purpose of your Aetna Individual Medicare package submission (select all that apply).

 $|\angle|$ New Broker Contract Application – I am new to Aetna Individual Medicare and am requesting to be contracted and appointed as a broker for Aetna's Individual Medicare Part D and Medicare Advantage products.

Returning Broker Contract Application - I had a prior relationship with Aetna Individual Medicare which was previously terminated. I am requesting to re-establish my Aetna Individual Medicare contract and appointments.

name, address, or contact information has changed.

W9 Update - I am submitting a change to my Federal W9 information for Aetna's commission payment records.

Banking Information Update - I am submitting a change to my Electronic Funds Transfer information for Aetna's commission payment records.

Referral Only Contract Application – I am contracting only to refer potential members per the terms of the Aetna Individual Medicare Marketing agreement. I understand that I will not be appointed by Aetna and I will only be eligible to receive a one-time fee for enrollees I have referred to Aetna.

Other (please specify):

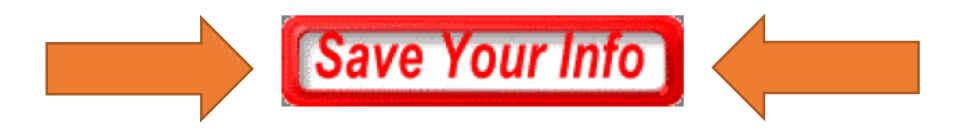

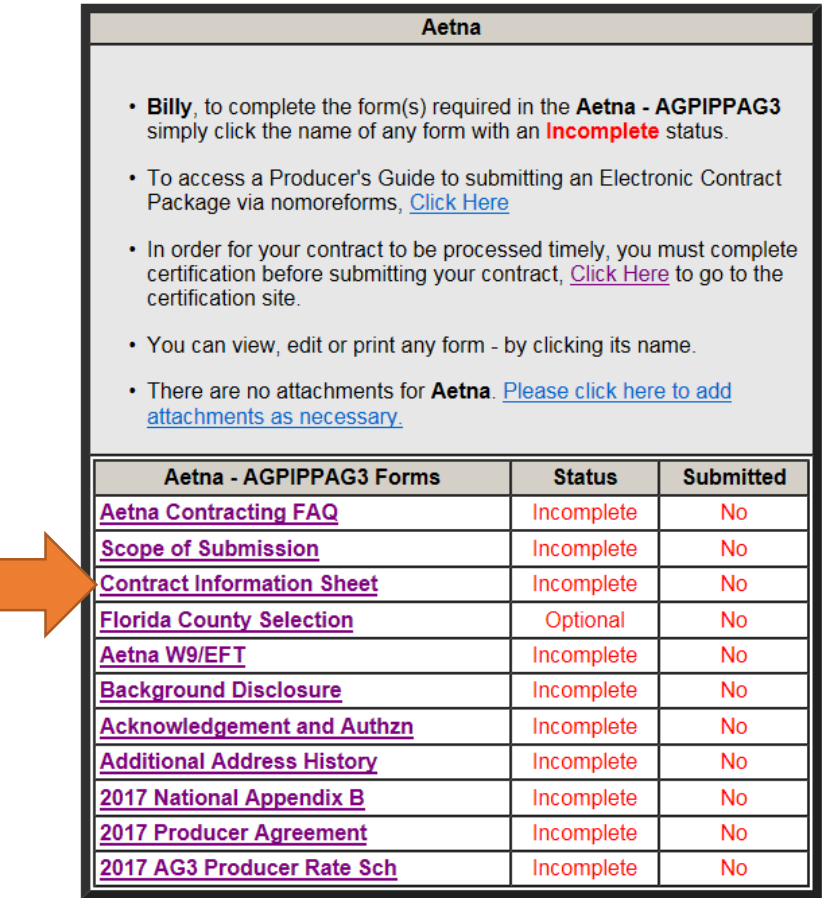

Return to nmf Logon

ALL RED FIELDS MUST BE COMPLETED.

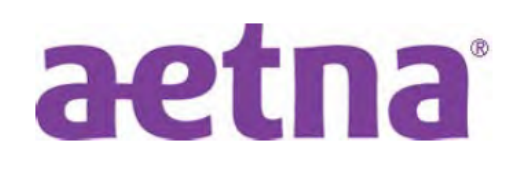

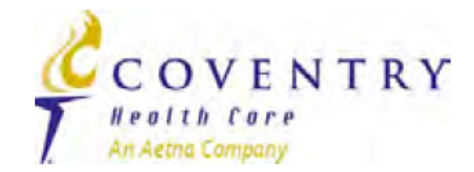

### **CONTRACT INFORMATION SHEET**

#### **INSTRUCTIONS:** Please complete all information.

**Agent Information:** 

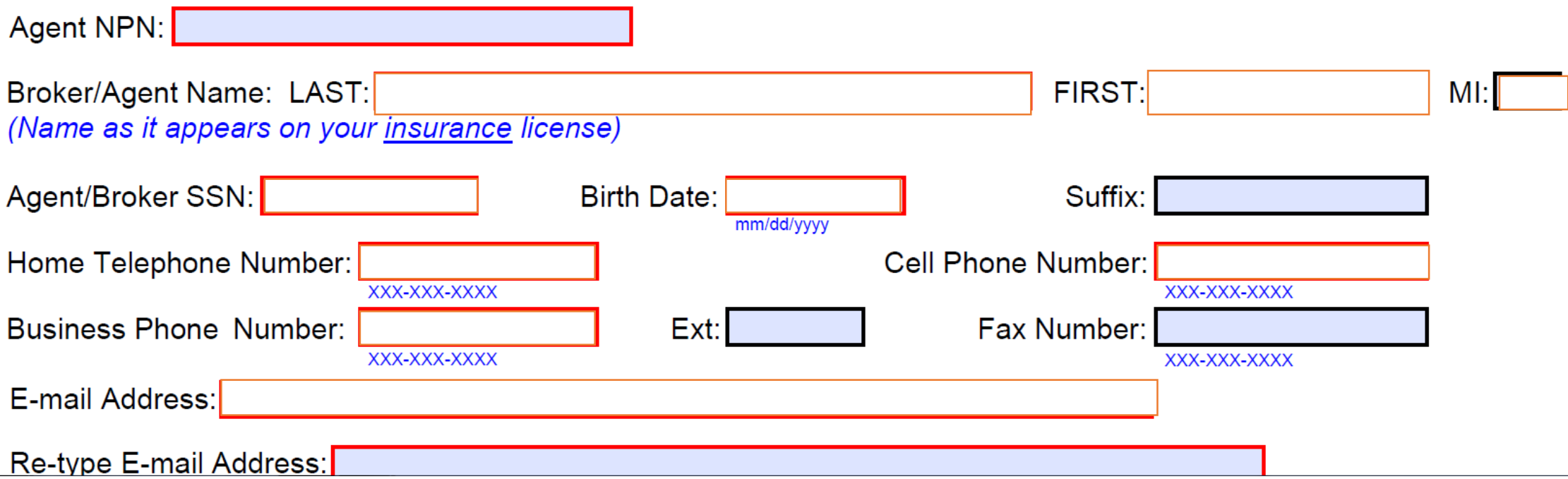

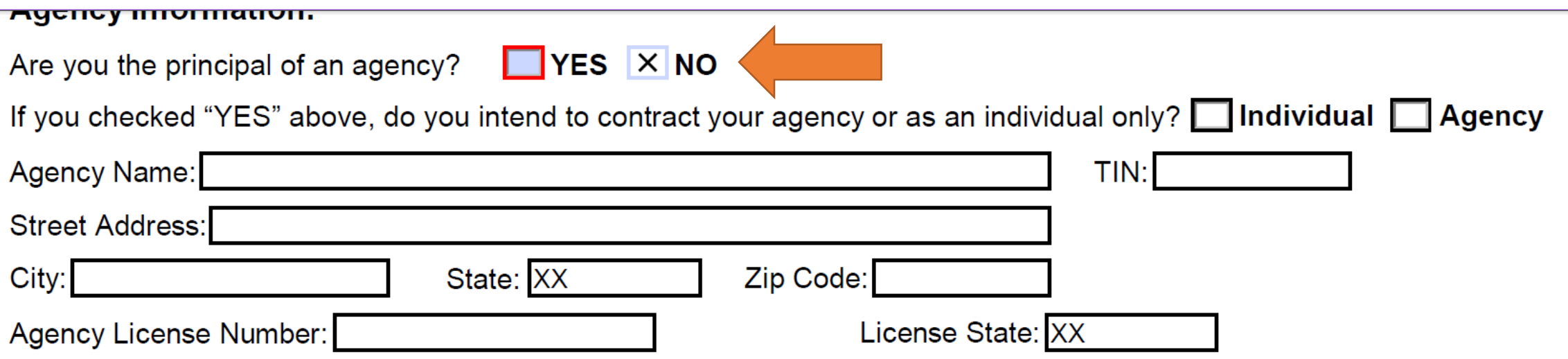

#### **Authorization:**

Entering my name below constitutes my electronic signature and is intended by me to have legally binding effect. By signing in this manner, I am assenting to the terms and conditions of the Master Agent/Broker Agreement for Aetna Incorporated Medicare Products and Participating Agent Addendum or the Aetna Incorporated Medicare Products National NMO or RMO Distribution Contract, as applicable, as if I had provided my signature manually upon the document, and I am attesting that the information provided herein and in any attachment hereto is accurate, true and complete.

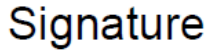

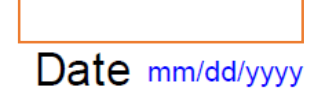

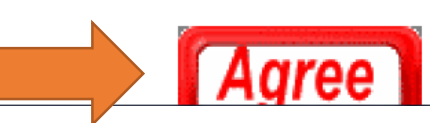

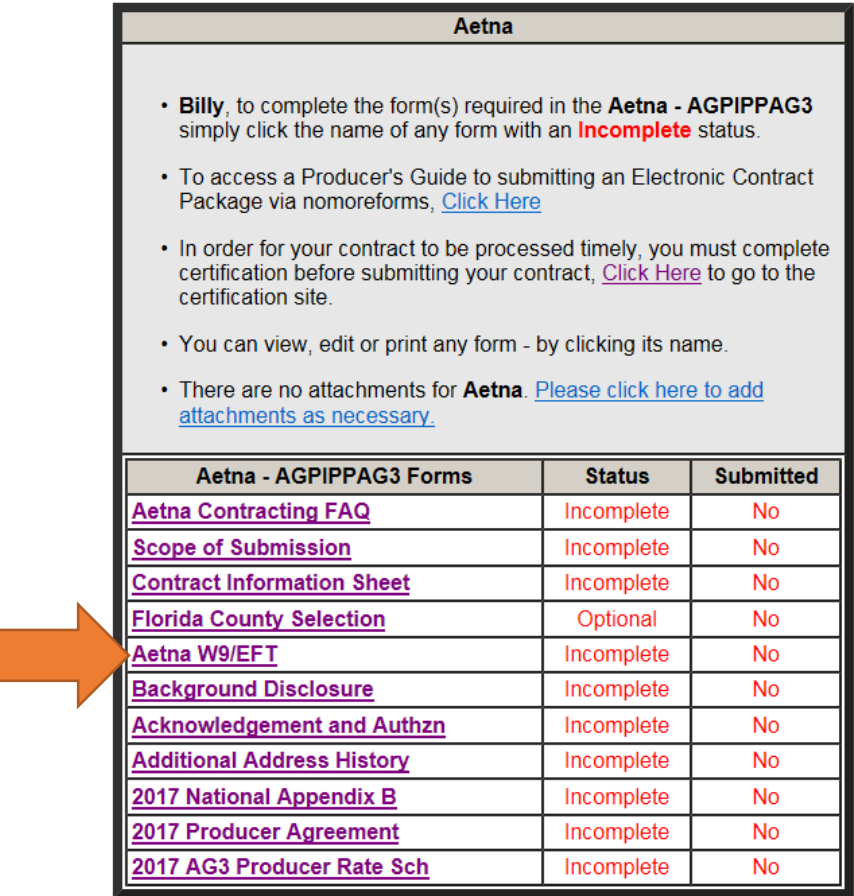

Return to nmf Logon

You must complete the Aetna Contract Information sheet prior to completing this form. If you have not done so, please click the back arrow on your browser to return to the list of available forms.

# **Aetna Commission Payment Options**

- $\triangleright$  Per the terms of the Aetna Individual Medicare agreement, brokers may not assign commission payments to any party other than themselves. The W9 form below will automatically display the name and SSN (for individual) or Business Name and EIN (for an agency) provided on your Contract Information sheet.
- Commissions paying to an Agency require that the agency be contracted to sell Aetna individual Medicare plans,  $\blacktriangleright$ licensed and appointed in all states where the down line agent(s) are selling.
- By completing this form, you are submitting a request to have Aetna insurance commissions for all lines of business paid based on the information submitted.

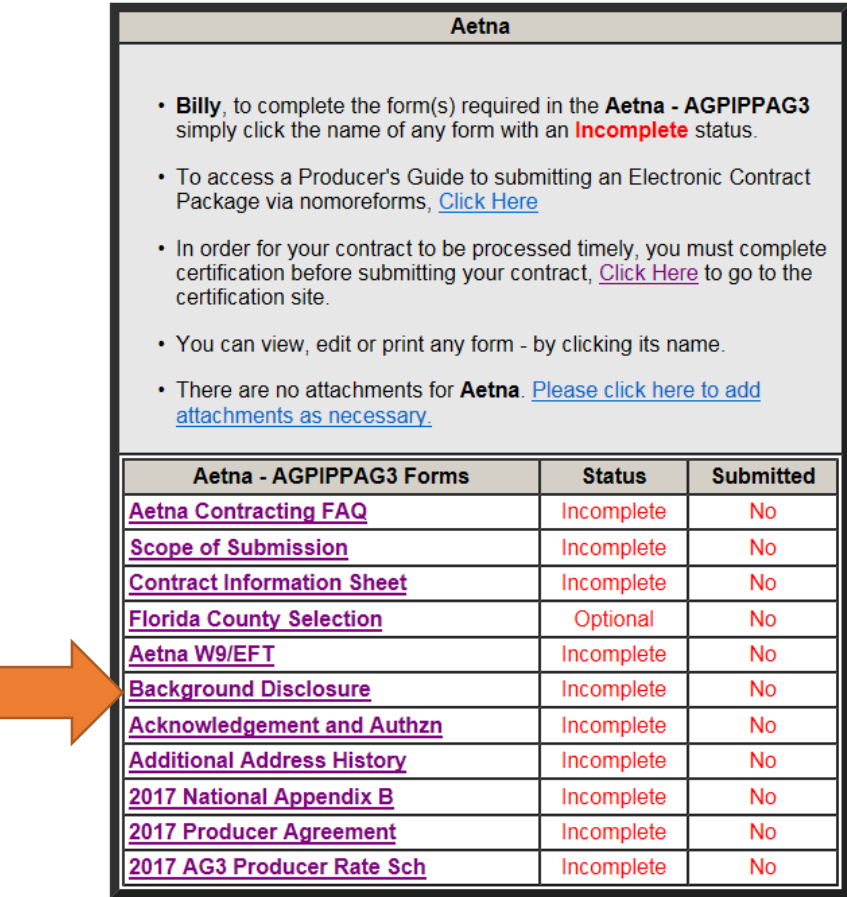

Return to nmf Logon

ALL RED FIELDS MUST BE COMPLETED.

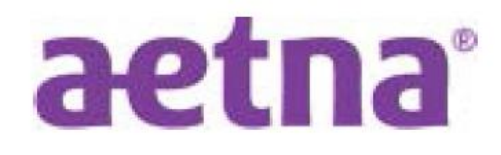

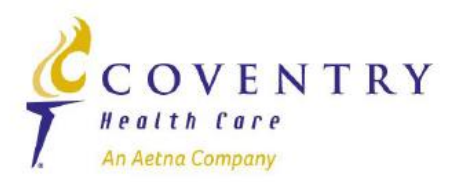

## **DISCLOSURE OF BACKGROUND INFORMATION**

Please provide the answers to the following questions:

#### **Regulatory Actions**

Have you ever had an insurance or securities license denied, suspended, cancelled, or revoked?

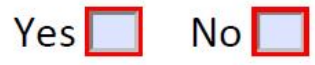

Has any regulatory body ever sanctioned, censured, penalized, or otherwise disciplined you?

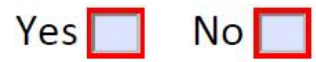

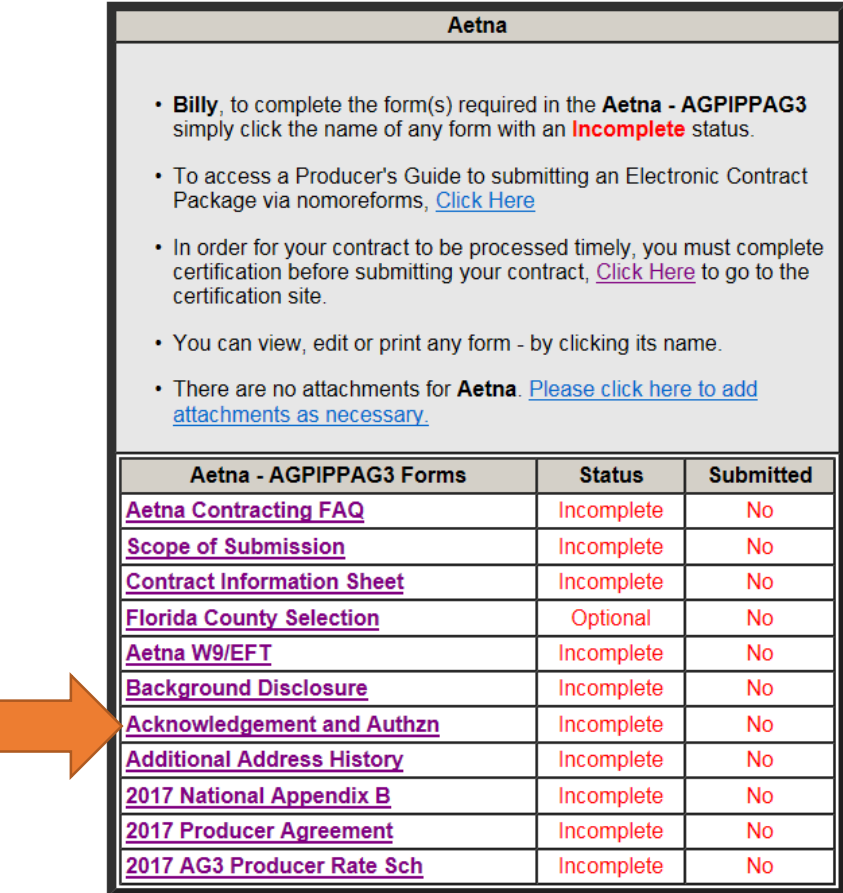

Return to nmf Logon

#### **DISCLOSURE REGARDING CONSUMER REPORTS**

Aetna ("the Company") may obtain information about you from a consumer reporting agency for employment purposes as defined by the Fair Credit Reporting Act. Thus, you may be the subject of a "consumer report" which may include information about your character, general reputation, personal characteristics, and/or mode of living, gathered by the consumer reporting agency and reported to the Company. These reports may contain, but may not be limited to, information regarding your criminal history, credit history, motor vehicle records ("driving records"), verification of your education or employment history or other background checks.

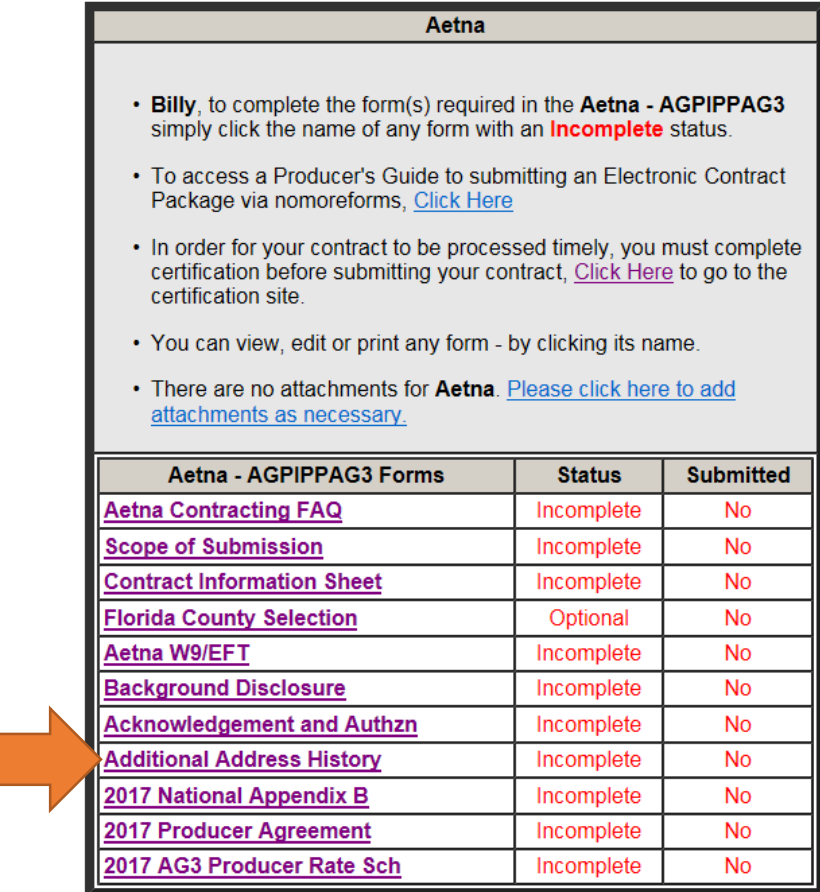

Return to nmf Logon

### ALL RED FIELDS MUST BE COMPLETED.

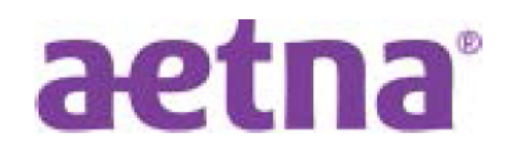

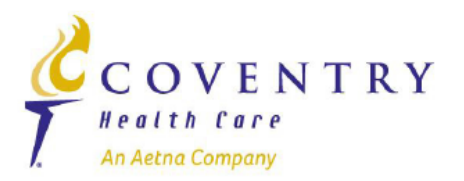

#### **Additional Address History (rev. 04-14)**

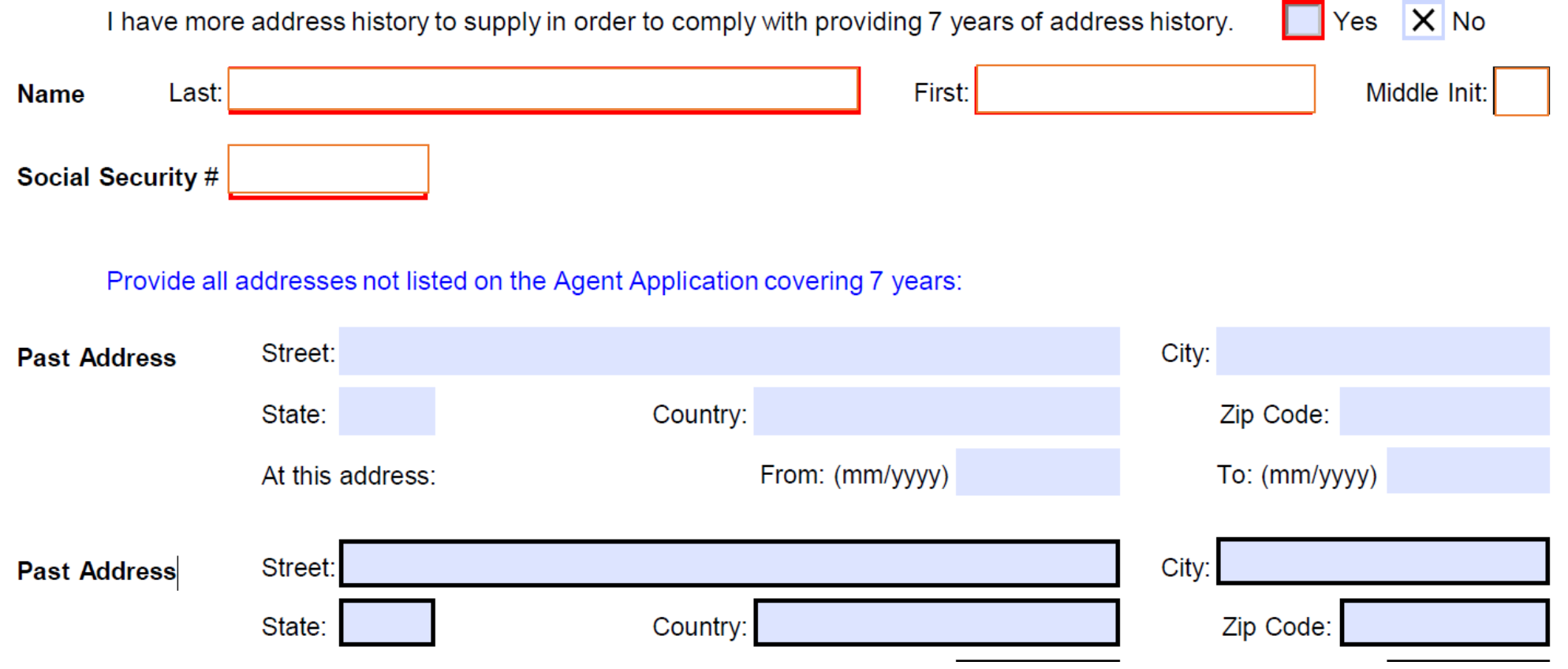

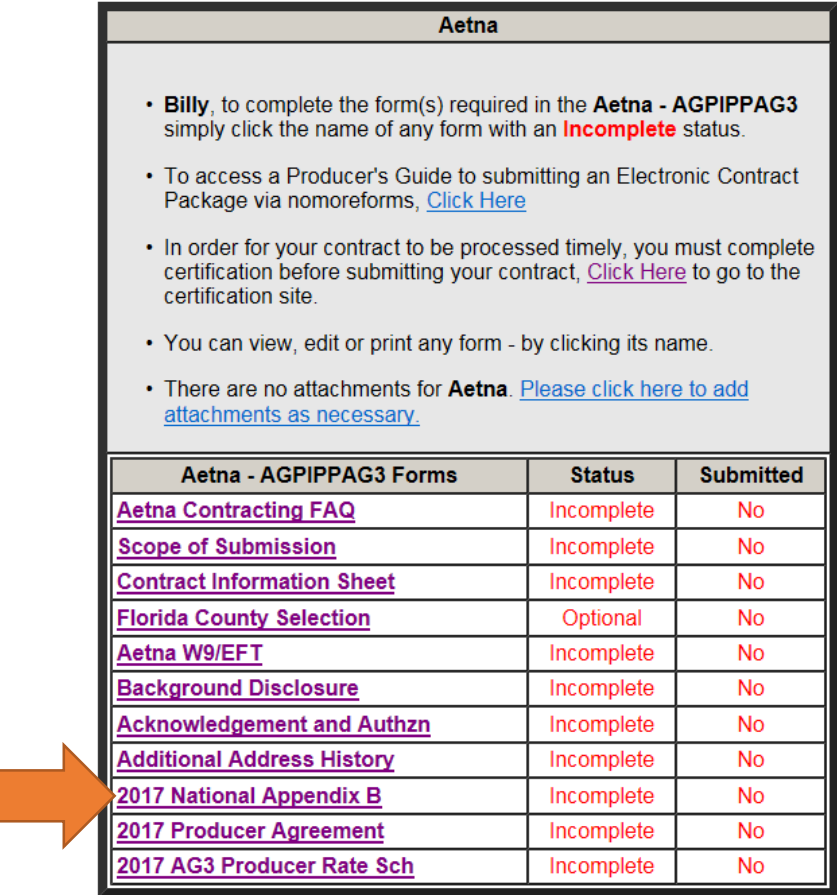

Return to nmf Logon

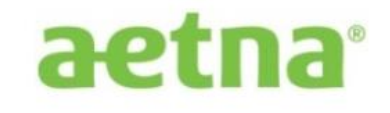

#### **APPENDIX B**

#### **Medicare Products**

Consistent with Section 10.14, Aetna may modify this Appendix B upon 30 days-notice.

#### **Schedule B-1**

#### **Medicare Products and Markets**

The Medicare Advantage Plans in the following individual Medicare markets:

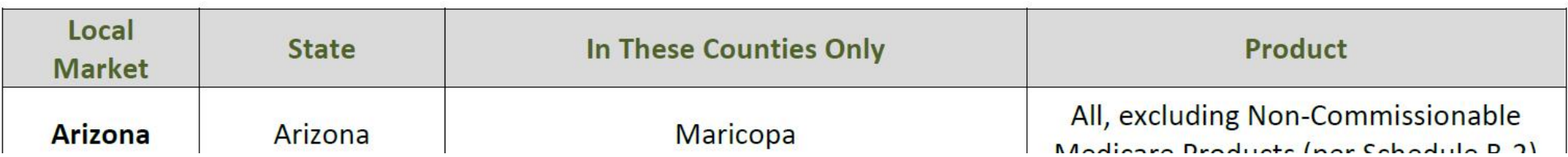

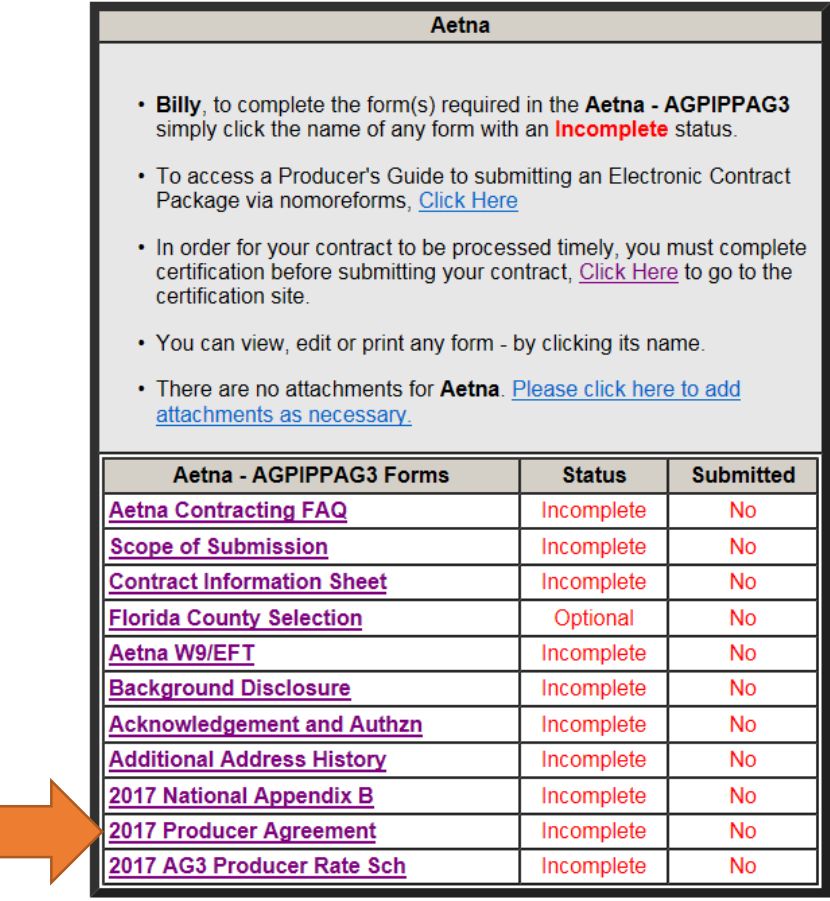

Return to nmf Logon

ALL RED FIELDS MUST BE COMPLETED.

## **PRODUCER AGREEMENT**

You have accessed the Aetna Marketing Agreement for Producer Agents (the "Producer" Agreement").

#### PLEASE PROCEED TO REVIEW AND EXECUTE THIS AGREEMENT IF YOU:

- Receive no commissions or overrides for sale of Medicare products made by another person, including those employed by you, contracted by you or otherwise;
- Have no downlines; AND
- Have no employees who sell Medicare products; and
- In case where Agent is an entity, only the entity Principal (as defined in Section 1 of the Agreement) is selling or referring Medicare products.

#### STOPL DO NOT SIGN THIS AGREEMENT AND CONTACT VOLIR LIPLINE TO

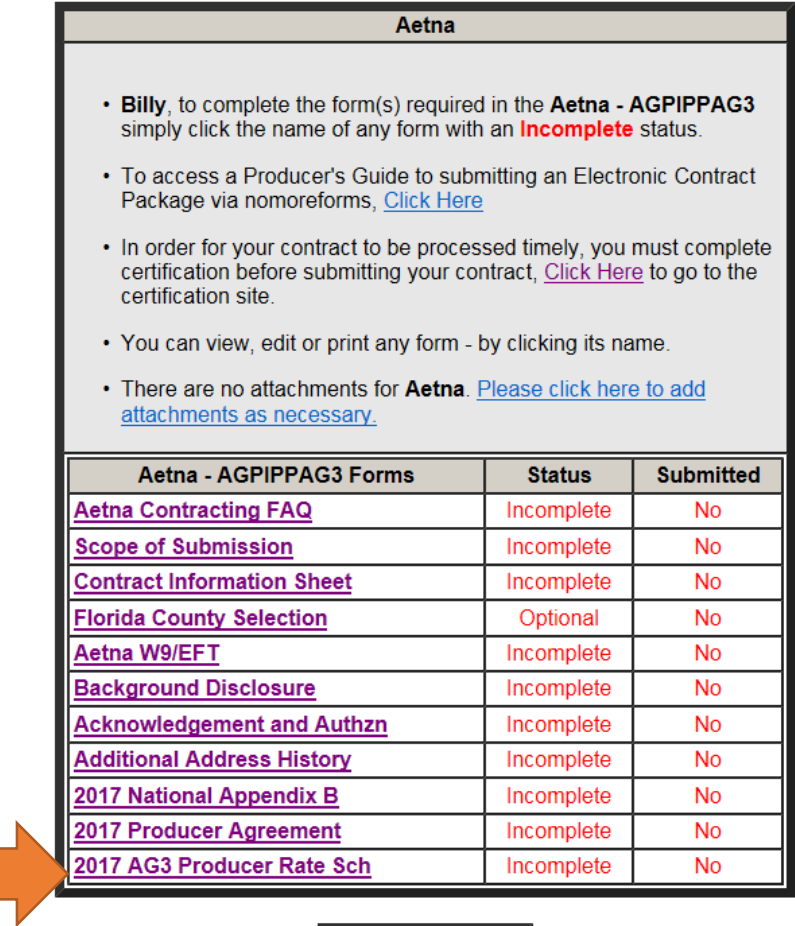

Return to nmf Logon

#### **SCHEDULE 1**

#### **2017 Commission Rates**

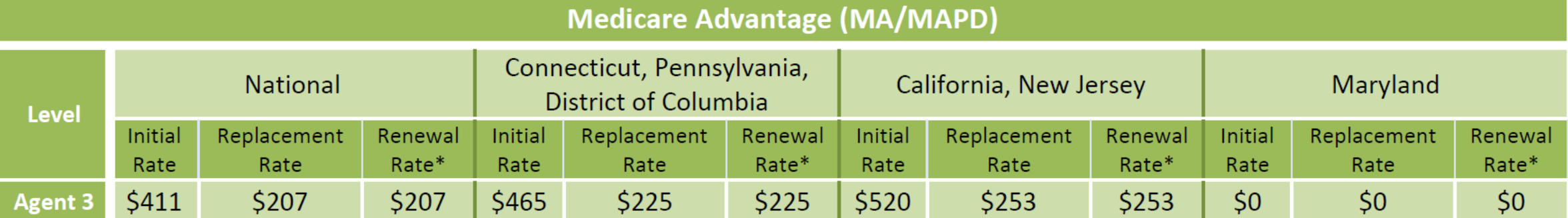

\*The Renewal Rate payable shall be based on Upline's or Agent's (as applicable) hierarchy level as of the original Aetna application received date.

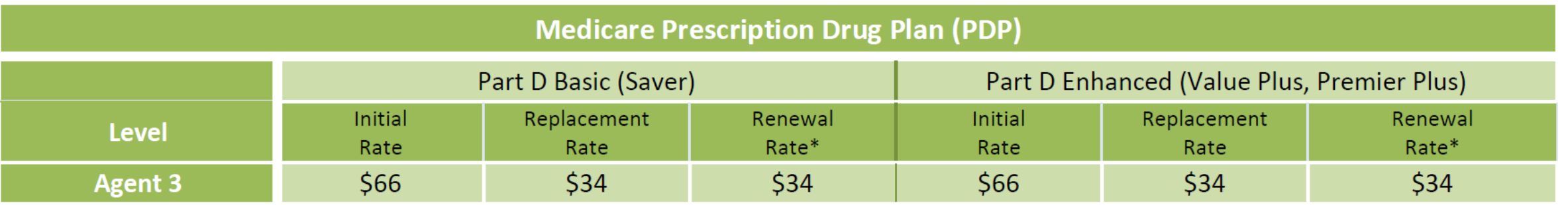

\*The Renewal Rate payable shall be based on Upline's or Agent's (as applicable) hierarchy level as of the original Aetna application received date.

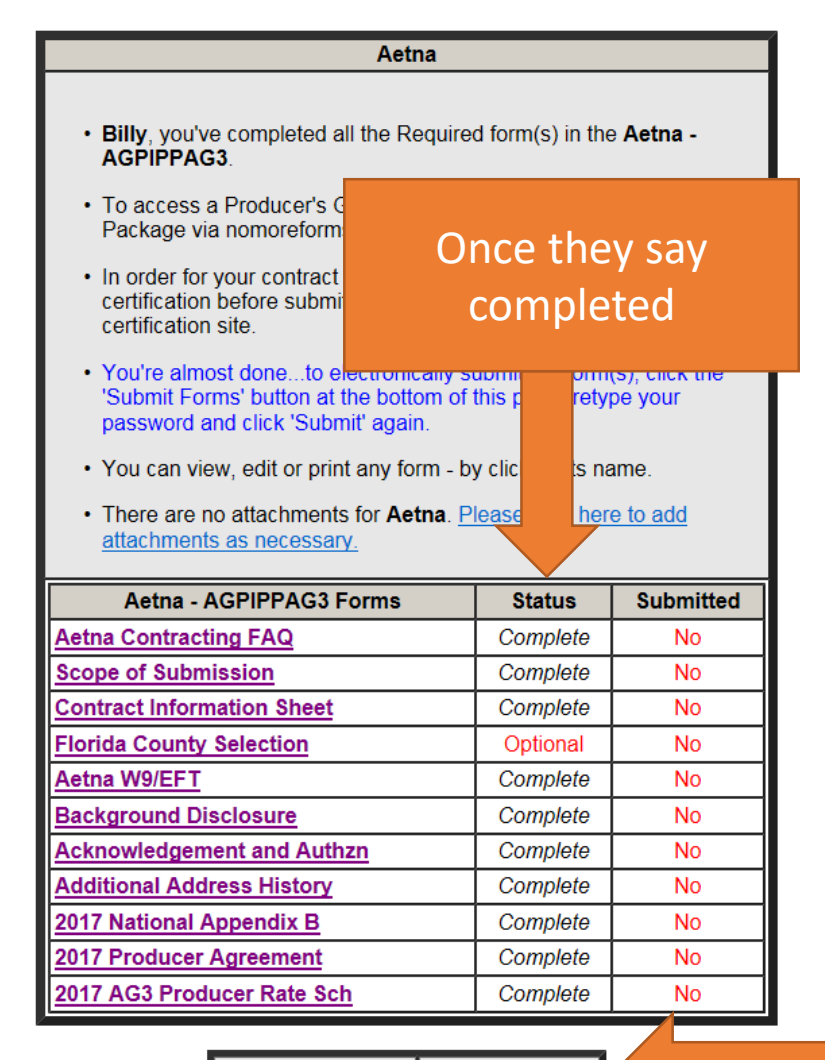

Return to nmf Logon Submit Forms

#### Submit Forms

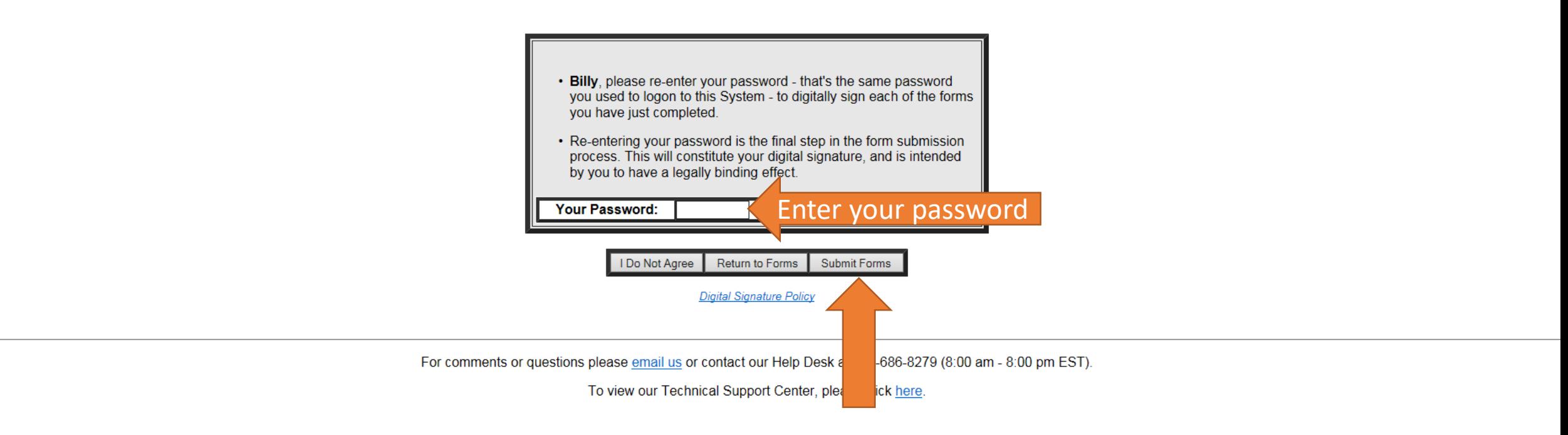

#### **Confirm Submission**

## **aetna**

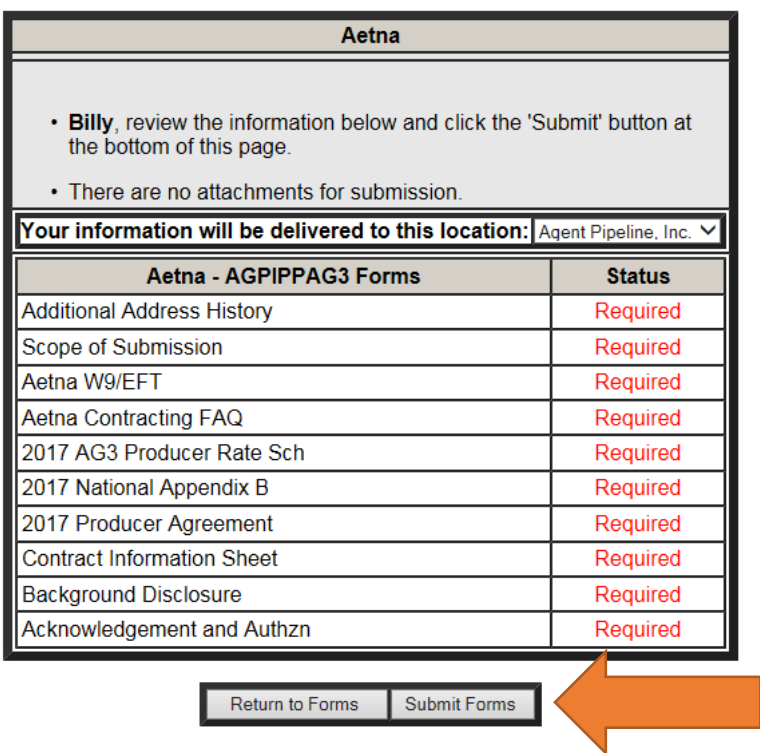

For comments or questions please email us or contact our Help Desk at 800-686-8279 (8:00 am - 8:00 pm EST).

To view our Technical Support Center, please click here.

# You are now finished with you AETNA contract!

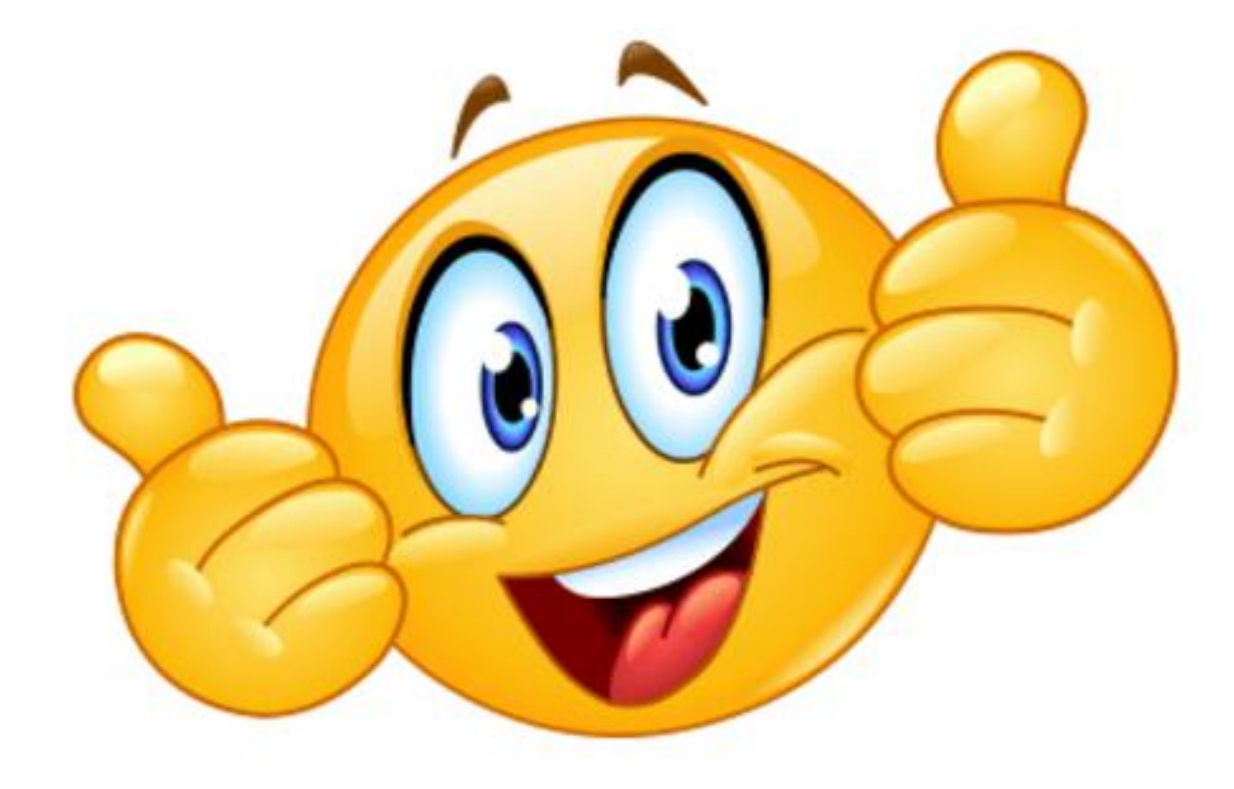

# How to start your

# modules

# Go to <https://aetna.cmpsystem.com/ext/ahip/login.php>

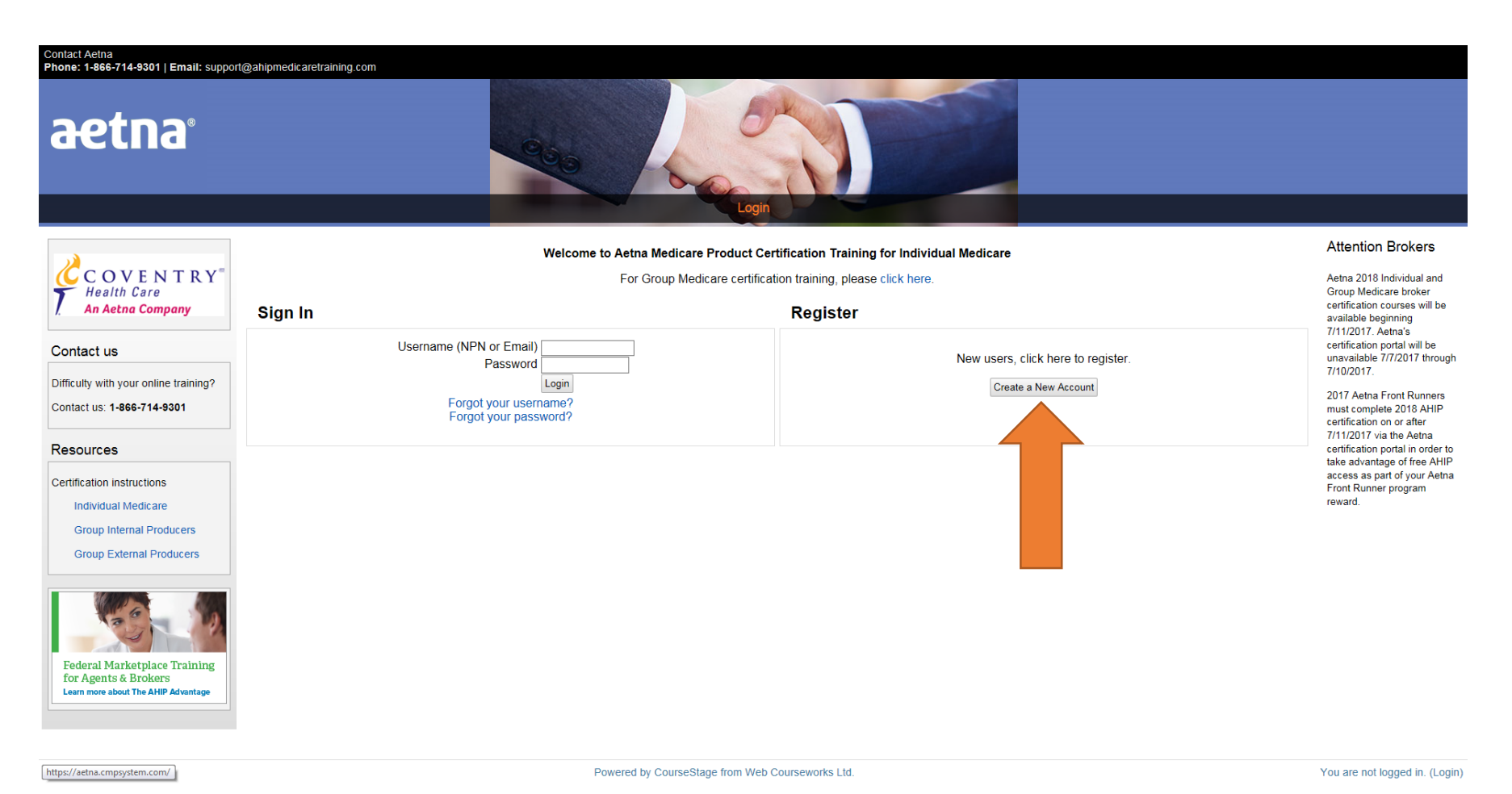

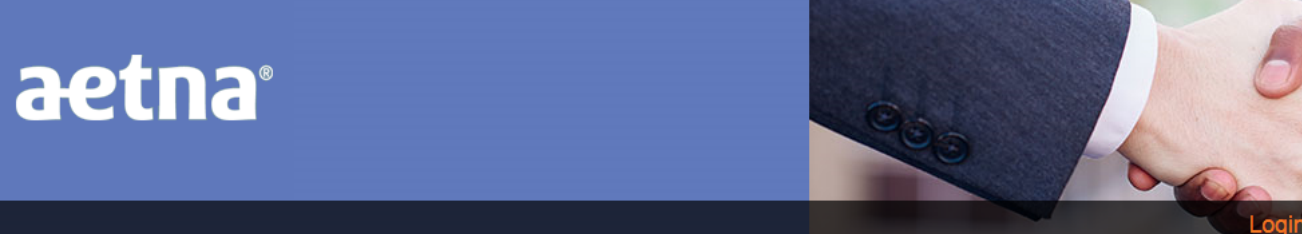

#### **User ID Number**

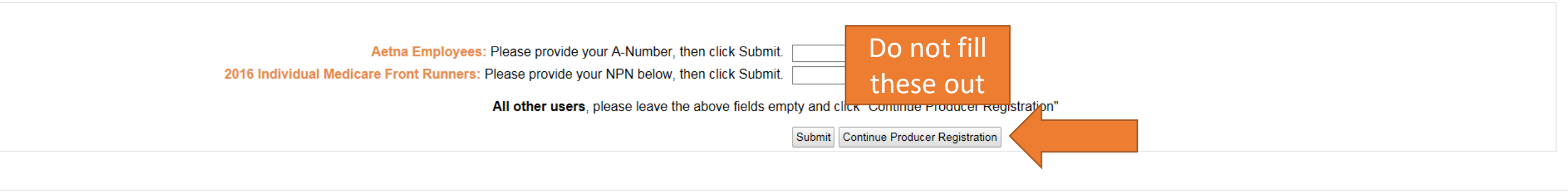

Copyright © 2016

Powered by CourseStage from Web Courseworks Ltd.

You are not logged in. (Login)

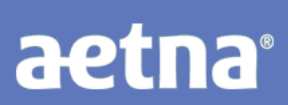

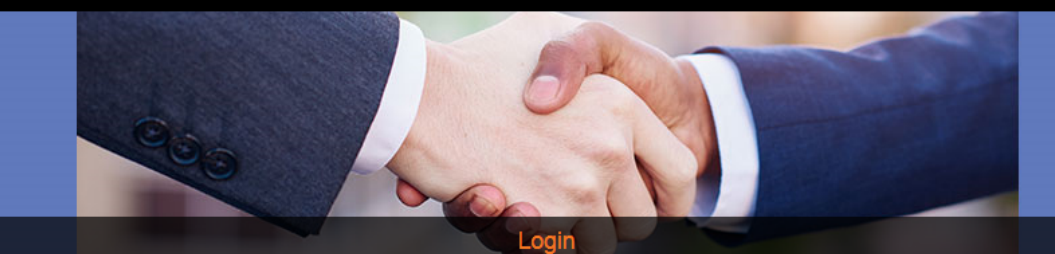

#### Step 1 of 3

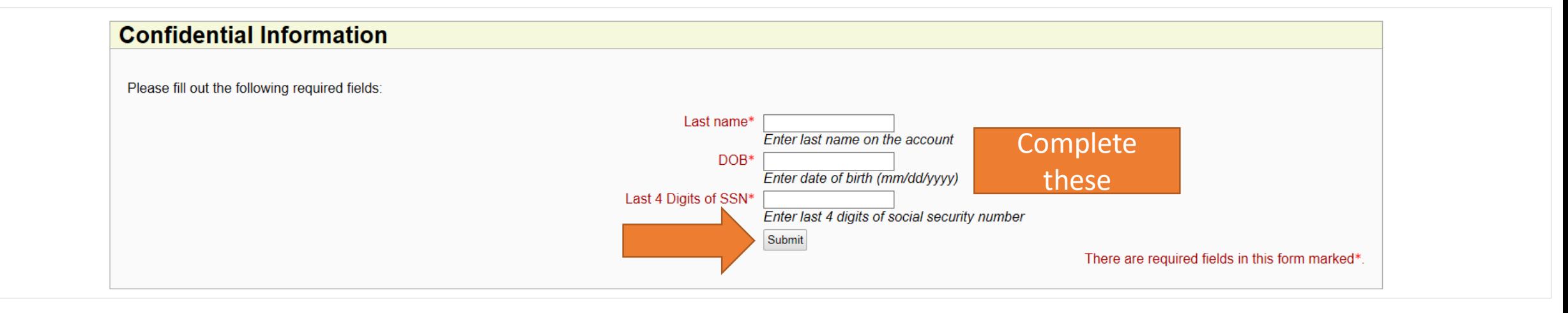

Copyright © 2016

Powered by CourseStage from Web Courseworks Ltd.

You are not logged in. (Login)

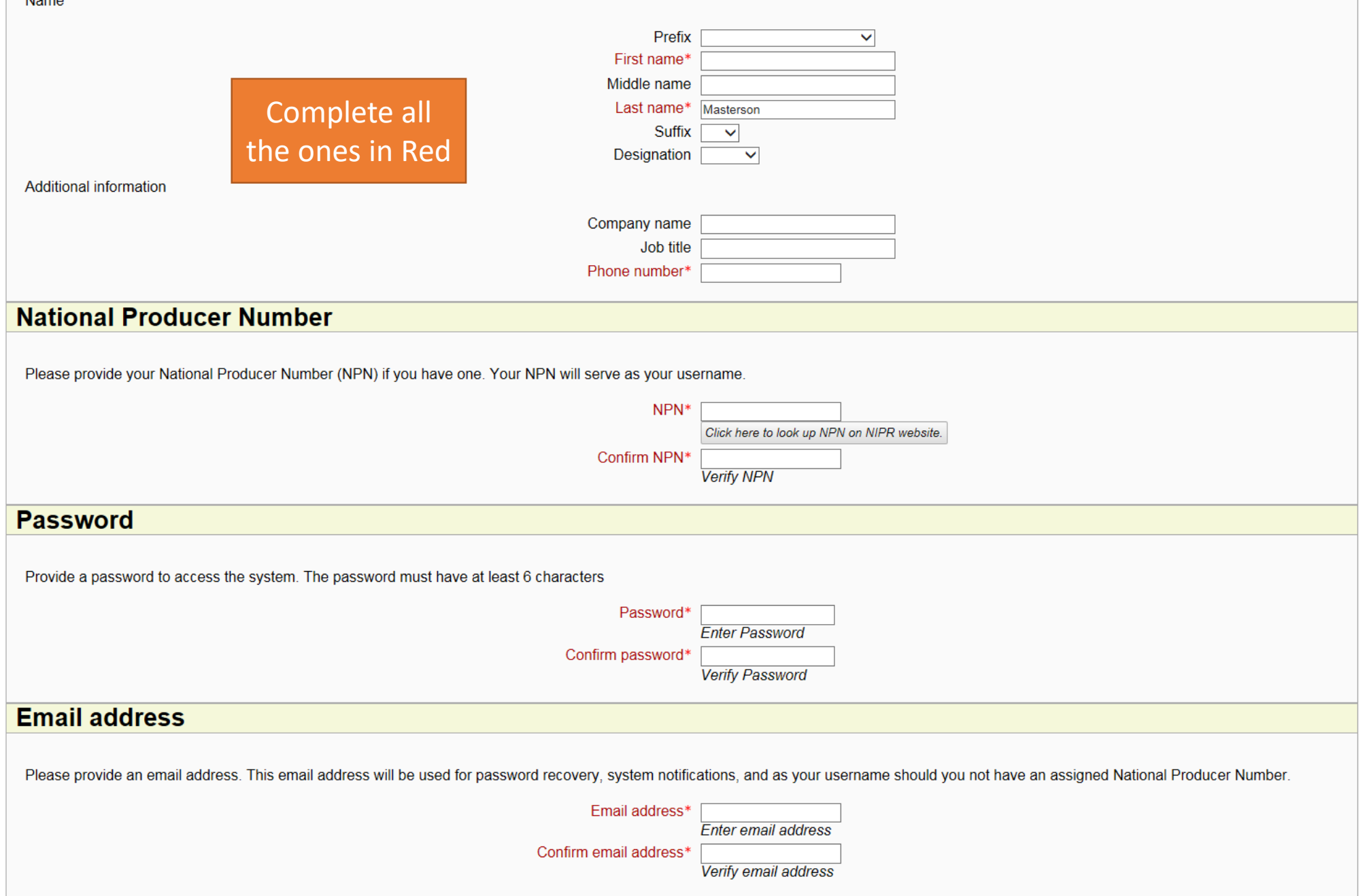

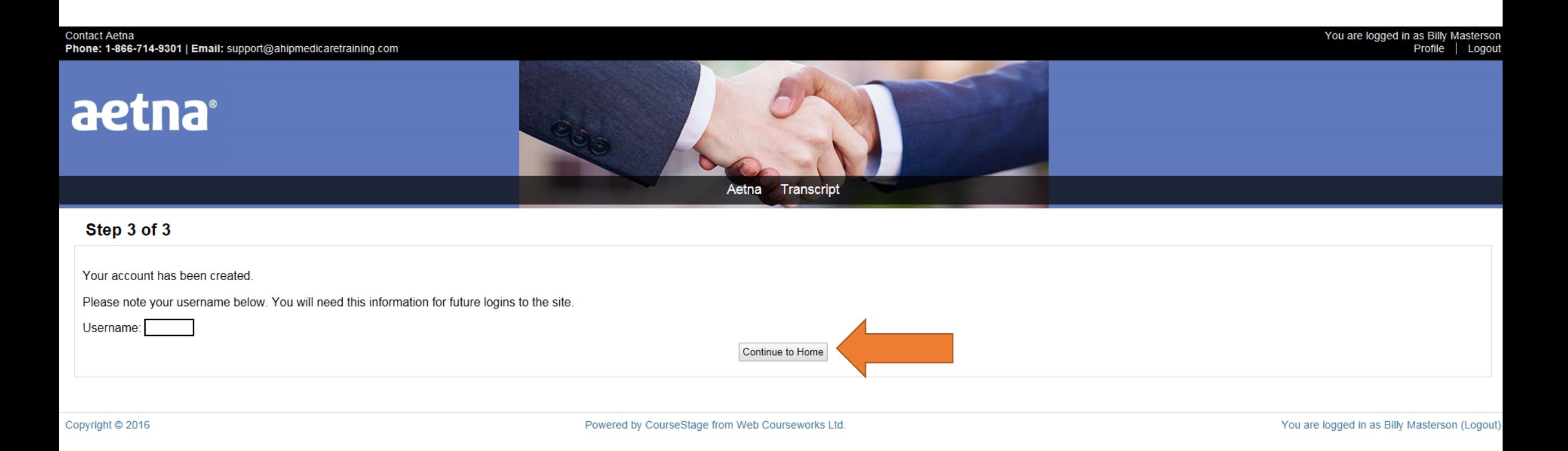

## You have to finish your 2018 AHIP before you are able to start the AETNA modules.

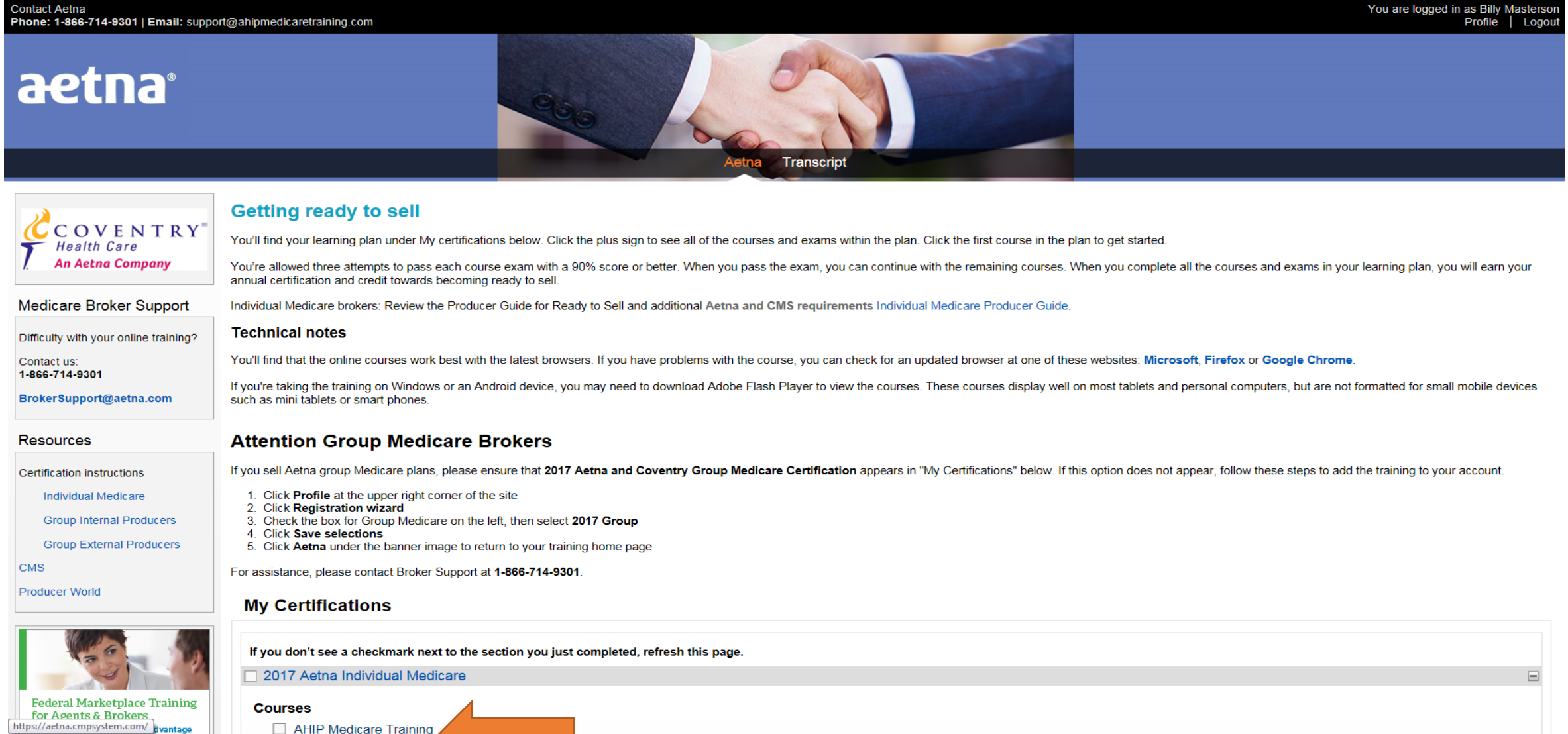

#### 2. Click Registration wizard **Group Internal Producers** 3. Check the box for Group Medicare on the left, then select 2017 Group 4. Click Save selections **Group External Producers** 5. Click Aetna under the banner image to return to your training home page For assistance, please contact Broker Support at 1-866-714-9301. **Producer World My Certifications** If you don't see a checkmark next to the section you just completed, refresh this page. 2017 Aetna Individual Medicare  $\equiv$ **Federal Marketplace Training Courses** for Agents & Brokers AHIP Medicare Training **Learn more about The AHIP Advantage** 2017 Individual Core Medicare Requirements In this section we'll explore Aetna's Code of Conduct. You'll find out what compliance means to us and how to report non-compliance. You'll learn to use the Aetna/Coventry Producer Guide. And, you'll see how important the guide is - it has everything you'll need to do business with us. 2017 Individual Core Certification - Mastery The information you've read prepares you to comply with our Code of Conduct and follow the processes outlined in the Aetna Producer Guide. Now you can test your knowledge. You'll use the Producer Guide to answer the 28 questions on the test. You have to score 90% or better to pass. Note: Simply closing the exam window does not count as an attempt/submission. If you close the window, your answers will not be saved and you will need to re-start the exam. These modules are 2017 Prescription Drug Plan for 2017, 2018 will 2017 Aetna Individual MA/MAPD be out soon.2017 Individual Medicare Producer Certification Survey Your certification experience has a direct link to your ability to sell Aetna/Coventry Medicare products. We want to be sure that you are getting what you need through the certification. Please take a few minutes to complete this short survey. Course symbol key

If you sell Aetna group Medicare plans, please ensure that 2017 Aetna and Coventry Group Medicare Certification appears in "My Certifications" below. If this option does not appear, follow these steps to add the training t

#### **Calendar Of Events**

Show events within 50 miles vof ZIP code 33305 Submit

 $\checkmark$ 

.....................

1. Click Profile at the upper right corner of the site

Month June https://aetna.cmpsystem.com/file.php/1/public/2017\_Group\_External\_instructions.pdf

Certification instructions

**CMS** 

Individual Medicare